#### **PHS** Pioneer Hill Software

# SpectraDAQ-200 スタンドアローン取扱説明

## 使用手順:

- 1. SpectraDAQ-200 を USB(3.0 推奨)ポートに接続します。拡張 HUB への接続は回避下さい。
- 2. ドライバーをインストールします。 \*)当該アプリには V.1と V.2 がありますのでご注意下さい。 SpectraDAQ-200 v.2 では V.2 を使用します。 ダウンロード: https://www.spectrasoft.jp/archive/download.htm
- 3. ドライバーインストール完了後、デバイスマネージャには V.1 で「XMOS USB Audio」、V.2 で 「e2esoft iVcom」という名前で認識されます。使用するアプリケーションでこれを選択します。

デバイスコントローラアプリの設定と起動:

デバイスコントローラアプリのインストールファイル「SpectraDAQStandaloneDeviceController」を ダウンロードし、展開/解凍します。

- \*)当該アプリには V.1と V.2 がありますのでご注意下さい。 SpectraDAQ-200 v.2 では V.2 を使用します。
- V.1: https://www.spectrasoft.jp/archive/SpectraDAQStandaloneDeviceController.zip
- V.2: https://www.spectrasoft.jp/archive/SpectraDAQStandaloneDeviceController\_v2.zip
- 1. 展開後に生成される「SpectraDAQStandaloneDeviceController」フォルダを開きます。
- 2. 「DAQDeviceControl.exe」をクリックしてアプリを起動します。
- 3. 「Connect」ボタンをクリックし、使用するデバイス名を選択します。

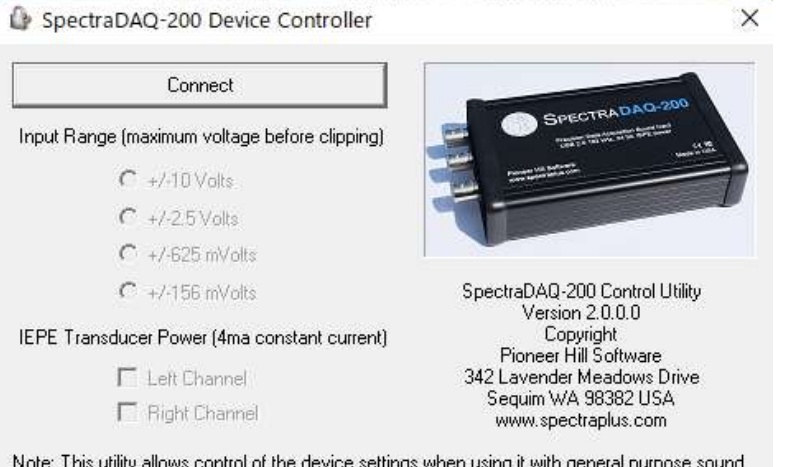

Note: This utility allows control of the device settings when using it with general purpose sound card applications. You do not need to use this when running the SpectraPLUS analyzer

## Input Range:

DAQ の入力ゲインを制御しま す。設定は両チャンネルに適 応されます。レンジ値は最大 入力レベルを表します。入力 レンジを 156mVolts にセット すると、約1μVolts が限界値 となります。

IEPE Transducer Power:

□をマークすると、IEPE パワ ー(24 Volts DC/4 mA)をチャ

ンネル毎に供給します。

#### ● Sampling Rates / Bit Rates:

48000 / 96000 / 192000 (Hz) 24 / 16 Bits

# コネクター:

フロントサイド: BNC Input Lch/Rch、BNC Output Lch リアサイド: 3.5mm ジャック Lch/Rch Analog Output リアサイド: RJ45 COM API コントロール(SpectraPLUS 用途)

#### 備考:

設定値はデバイスの USB 接続を切断あるいは、PC からの電源供給を終了しない限り維持され ます。

また、当該アプリ「DAQDeviceControl.exe」は、終了時に最後の設定値を自動保存します。従っ て、デバイスの再接続時に保存値が SpectraDAQ-200 に反映されます。

- 完 -